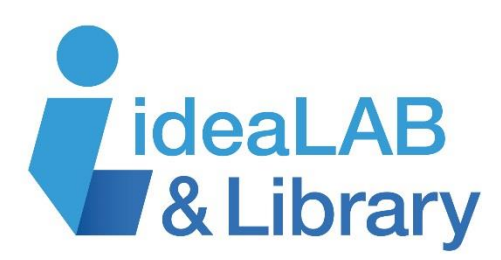

## **Using Mango Languages**

**Mango Languages** is a great online resource that will help you learn practical conversational skills for languages spoken the world over. Mango Languages lets you learn at your own pace and from the comfort of your own home, 24 hours a day, 7 days a week!

You will need a valid library card to access Mango Languages. Anyone who lives or works in Innisfil is entitled to a free library card; visit your nearest branch for assistance.

## **To find Mango Languages:**

- Go to the library's web site: [www.innisfilidealab.ca](http://www.innisfilidealab.ca/)
- Go to the **Learn** tab and click on **Websites and Databases**
- Click on the **Lifelong Learning** bar
- Click on **Mango Languages.** From here you have two choices:
- 1. If you'd like to give Mango Languages a trial run, press the Guest Access button.
- From within the library you will automatically be able to start using Mango Languages
- If you are using Mango Languages from home, you will have to type in your library card bar code (no spaces) to begin.

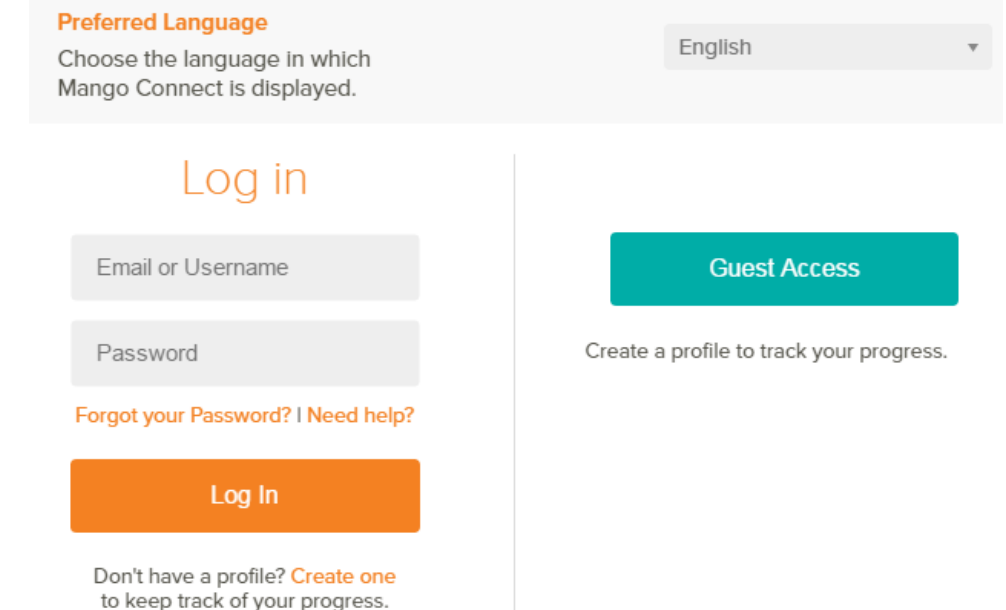

- 2. If you would prefer to track your progress you can create a Mango account:
- Click on **Create One** below the Log In button and fill in the **Create a New Account** form
- Enter your name and email address
- Choose a password with more than 6 characters
- If you're doing this from outside the library you'll also see a box to fill in your library card number
- Click **Create Account**

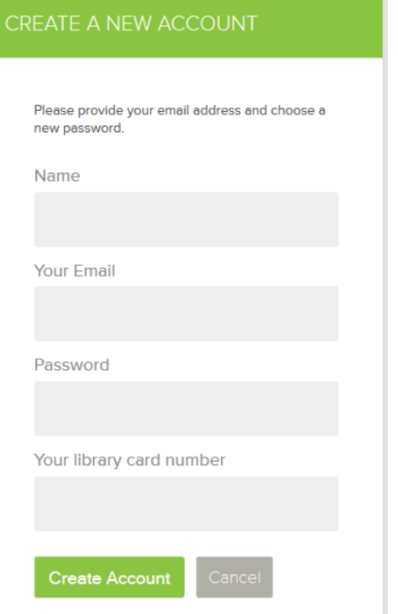

 When you create a profile, you will receive an activation email that contains an activation link. Click this link to activate your account.

NOTE: you only need to create a new account the first time you use Mango. If you already have a Mango account, you can skip this step.

For every subsequent visit, you can go through the library's web site to access Mango Languages and enter your email/username and password in the Login section.

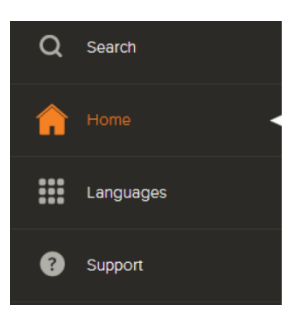

You will now see the Mango Languages dashboard. From here you can use the buttons on the left side of the screen to search for a language course or to get help, or click on your name to see your recent activity.

As you use Mango Languages, you'll also see a snapshot of your most recent courses, your total progress, and featured courses that might interest you, all available at the click of the **Get Started** button.

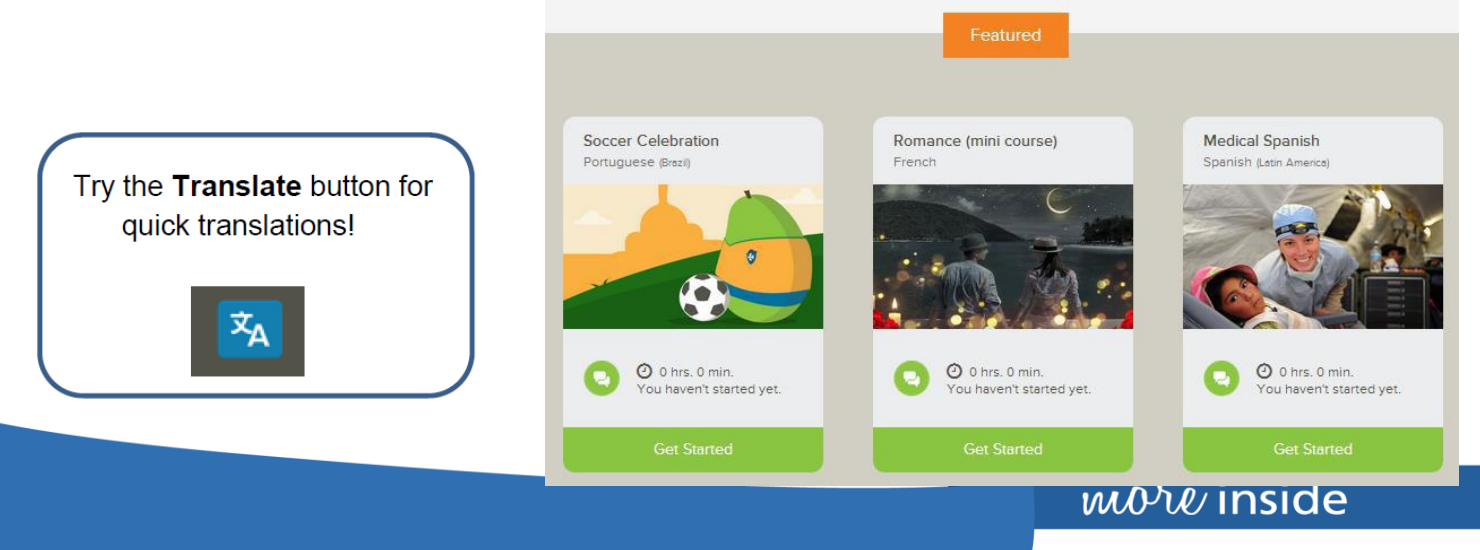

Choose a language course from the list of courses or from the Featured section. You'll notice Mango offers ESL courses and specialty courses, with more being regularly added. Examples of specialty courses include:

- Pirate
- Octoberfest mini-course
- Latin
- Medical Spanish
- French Romance phrases

## 63 Languages Pick one and conquer the world.

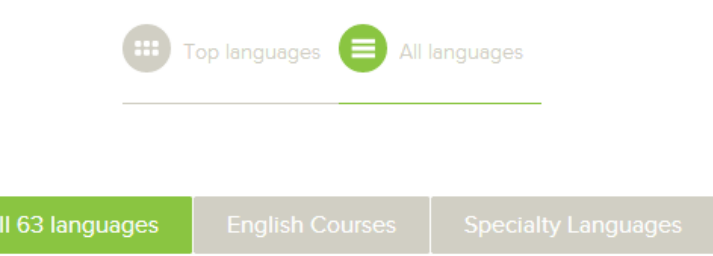

Before your course opens, Mango Languages will run a test on your computer to make sure everything will work properly. If your computer does not have the programs needed to run Mango Languages, it will prompt you to download them now.

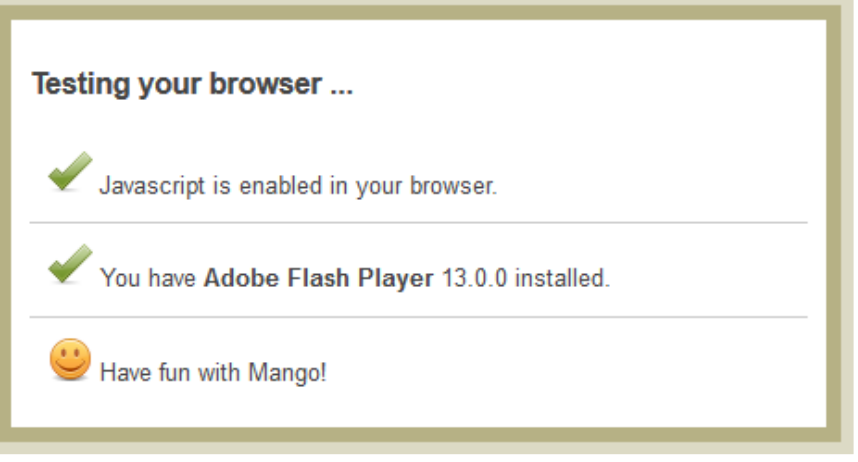

## **IMPORTANT!**

- Mango Languages works best if your computer or device has speakers and a microphone
- Most laptops and tablets will already have integrated speakers and microphones
- Desktop computers usually have integrated speakers, but if yours does not you may want to purchase a USB microphone to get the most out of Mango Languages

Once this is done, a new window will open up with your language course:

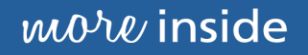

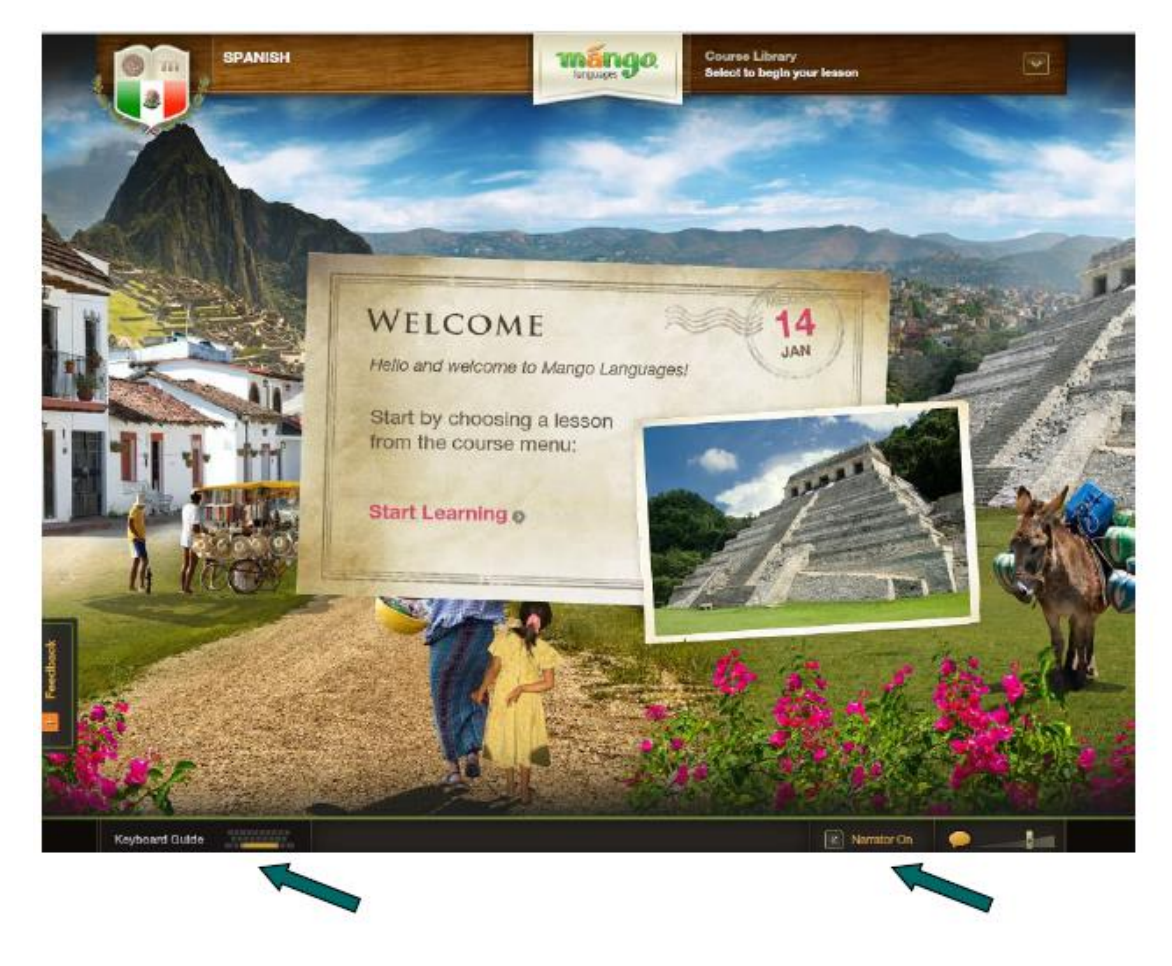

You can click to turn the narrator on and off, or to reveal keyboard shortcuts for operating Mango.

Notes:

- Mango Languages will keep track of the lessons you complete during each session. You can even tweet your progress or post to Facebook! Close the lesson window and click **Logout** when you are finished.
- If you created a profile, the next time you sign in, Mango Languages will let you resume where you left off.
- With Mango Languages, you will be able to listen to native speakers pronounce words and phrases. Use your computer's microphone to see if your pronunciation matches!

 To use the Mango Languages app on your tablet or mobile device, first create an account using the library's web site, and then download the app from App Store or Google Play from your device.

wore inside